#### **NOTICE**

**NOTICE** IS HEREBY GIVEN THAT THE 41st **ANNUAL GENERAL MEETING** ('**AGM')** OF THE MEMBERS OF THE COMPANY WILL BE HELD ON **FRIDAY, 24th SEPTEMBER, 2021 AT 12:30 PM IST THROUGH VIDEO CONFERENCING ("VC"),** TO TRANSACT THE FOLLOWING BUSINESSES:

#### **Ordinary Business:**

- **1.** To receive, consider and adopt the Audited Financial Statements of the Company for the financial year ended March 31, 2021, together with the Reports of the Auditors and Board of Directors thereon.
- **2.** To appoint a Director in place of Mr. Parveen Jain (DIN: 00423833) Director of the Company, who retires by rotation and being eligible, offers himself for re-appointment.

### **Special Business:**

**3.** To consider and, if thought fit to pass with or without modification(s), the following resolution as **Ordinary Resolution**:

**"RESOLVED THAT** pursuant to Section 148 of the Companies Act, 2013 read with Rule 14 of the Companies (Audit and Auditors) Rules, 2014 and other applicable provisions if any, payment of remuneration of Rs. 1,00,000/- (Rupees One Lac Only), inclusive of all expenses, to M/s V.K. Dube & Co., Cost Auditors, (FRN: 000343), for carrying out Cost Audit of the Company for financial year 2021-22, as recommended by the Audit Committee and approved by the Board of Directors be and is hereby ratified."

> For and on Behalf of the Board **MAGNUM VENTURES LIMITED**

**Sd**/-

Date : 20/08/2021 **PARDEEP KUMAR JAIN** DIN: 00024879 Address: 113/3-4, Ansari Road, Darya Ganj, Delhi-110002

Place : Ghaziabad Managing Director and Managing Director

#### **Note:**

- **1.** In view of the COVID-19 pandemic, the Ministry of Corporate Affairs (MCA) has, vide General Circular No. 02/2021 dated January 13, 2021 read with General Circular No. 20/2020 dated May 5, 2020 and the Securities and Exchange Board of India vide its Circular no. SEBI/HO/CFD/CMD1/CIR/P/2020/79 dated May 12, 2020 read with Circular No. SEBI/HO/CFD/CMD2/CIR/P/2021/11 dated January 15, 2021 (hereinafter collectively referred to as "Circulars"), permitted companies to conduct Annual General Meeting (AGM) through video conferencing (VC) or other audio visual means, subject to compliance of various conditions mentioned therein. In compliance with the above mentioned Circulars and applicable provisions of Companies Act, 2013 and SEBI (Listing Obligations and Disclosure Requirements) Regulations, 2015, the 41<sup>st</sup> AGM of the Company is being convened and conducted through VC.
- **2.** The Company has enabled the Members to participate at the 41<sup>st</sup> AGM through the VC facility provided by MAS Services Limited, Registrar and Share Transfer Agents. The instructions for participation by Members are given in the subsequent paragraphs. Participation at the AGM through VC shall be allowed on a first-come-first-served basis.
- **3.** As per the provisions under the MCA Circulars, Members attending the 41<sup>st</sup> AGM through VC shall be counted for the purpose of reckoning the quorum under Section 103 of the Companies Act, 2013.
- **4.** The Company has provided the facility to Members to exercise their right to vote by electronic means both through remote e-voting and e-voting during the AGM. The process of remote e-voting with necessary user id and password is given in the subsequent paragraphs. Such remote e-voting facility is in addition to voting that will take place at the 41<sup>st</sup> AGM being held through VC.
- **5.** i) The Register of Members and Transfer Books of the Company will remained closed from Saturday, September 18<sup>th</sup>, 2021 to Friday, September 24<sup>th</sup>, 2021, both days inclusive, for the purpose of 41<sup>st</sup> Annual General Meeting.

ii) The remote e-voting period commences on Tuesday, September 21, 2021 (09:00 am) and ends on Thursday, September 23, 2021 (05:00 pm). No e-voting shall be allowed beyond the said date and time. During this period members of the Company, holding shares either in physical form or in dematerialized form, as on the cut-off date of September 17, 2021, may cast their vote by remote evoting.

- **6.** Members joining the meeting through VC, who have not already cast their vote by means of remote e-voting, shall be able to exercise their right to vote through e-voting at the AGM. The Members who have cast their vote by remote e-voting prior to the AGM may also join the AGM through VC but shall not be entitled to cast their vote again.
- **7.** The Company has appointed M/s Munish K. Sharma & Associates, Company Secretaries, to act as the Scrutinizer, to scrutinize the e-voting process in a fair and transparent manner.
- **8.** As per the Companies Act, 2013, a Member entitled to attend and vote at the AGM is entitled to appoint a proxy to attend and vote on his/her behalf. Since the  $41<sup>st</sup>$  AGM is being held through VC as per the MCA Circulars, physical attendance of Members has been dispensed with. Accordingly, the facility for appointment of proxies by the Members will not be made available for the 41<sup>st</sup> AGM and hence the Proxy Form and Attendance Slip are not annexed to this Notice.
- **9.** In case of joint holders attending the meeting, only such joint holder who is higher in the order of names will be entitled to vote.
- **10.** In line with the Circulars, the notice of the 41<sup>st</sup> AGM along with the Annual Report 2020-21 are being sent only by electronic mode to those Members whose e-mail addresses are registered with the Company/ Depositories. Members may please note that this Notice and Annual Report 2020-21 will also be available on the Company's website at https://www.magnumventures.in, websites of the Stock Exchanges i.e. BSE Limited and National Stock Exchange of India Limited at www.bseindia.com and www.nseindia.com respectively, and on the website of MAS Services Limited at [https://www.masserv.com](https://www.masserv.com/)
- **11.** Members who have not registered their e-mail address are requested to register the same in respect of shares held in electronic form with the Depository through their Depository Participant(s) and in respect of shares held in physical form by writing to the Company's Registrar and Share Transfer Agent, MAS Services Limited, T-34, IInd Floor, Okhla Industrial Area, Phase-II, New Delhi 110020Ph:- 011-26387281/82/83 Fax:- 011-26387384 at [info@masserv.com](mailto:info@masserv.com) providing Folio number, Name of the shareholder, scanned copy of the share certificate (Front and Back), PAN( Self attested scanned copy of PAN Card), AADHAR ( Self attested scanned copy of Aadhar Card) for registering email address.
- **12.** A statement pursuant to Section 102(1) of the Companies Act, 2013 relating to special businesses to be transacted at the 41<sup>st</sup> AGM is annexed hereto. All documents referred to in the accompanying Notice and the Explanatory Statement shall be available for inspection at its Registered Office of the Company during normal business hours on any working day except Saturday & Sunday, upto the date of meeting.
- 13. The details of the Directors seeking appointment/ re-appointment at the 41<sup>st</sup> AGM are provided as Annexure of this Notice. The Company has received the requisite consents/declarations for the appointment/ re-appointment under the Companies Act, 2013 and the rules made thereunder.
- **14.** Register of Directors and Key Managerial Personnel and their shareholding, and the Register of Contracts or Arrangements in which the Directors are interested, maintained under the Companies Act, 2013, will be available for inspection by the Members during the  $41<sup>st</sup> AGM$ .
- **15.** In accordance with the proviso to Regulation 40(1) of the Securities and Exchange Board of India (Listing Obligations and Disclosure Requirements) Regulations, 2015, effective from April 1, 2019, transfers of securities of the Company shall not be processed unless the securities are held in the dematerialized form with a depository. Accordingly, shareholders holding equity shares in physical

form are urged to have their shares dematerialized so as to be able to freely transfer them and participate in corporate actions.

- **16.** SEBI has mandated the submission of Permanent Account Number (PAN) by every participant in securities market. Members holding shares in electronic form are, therefore, requested to submit their PAN to their Depository Participants with whom they are maintaining their demat account. Members holding shares in physical form can submit their PAN to the Company/Registrar.
- **17.** In case of any queries regarding the Annual Report, the Members may write to magnumventures@gmail.com to receive an email response.
- 18. As the 41<sup>st</sup> AGM is being held through VC, the route map is not annexed to this Notice.

# **THE INSTRUCTIONS FOR MEMBERS FOR REMOTE E-VOTING AND JOINING GENERAL MEETING ARE AS UNDER:-**

**The remote e-voting period begins on Tuesday, September 21, 2021 (09:00 am) and ends on Thursday, September 23, 2021 (05:00 pm). The remote e-voting module shall be disabled by NSDL for voting thereafter. The Members, whose names appear in the Register of Members / Beneficial Owners as on the record date (cut-off date) i.e. September 17, 2021, may cast their vote electronically. The voting right of shareholders shall be in proportion to their share in the paid-up equity share capital of the Company as on the cut-off date, being September 17, 2021.** 

## **How do I vote electronically using NSDL e-Voting system?**

*The way to vote electronically on NSDL e-Voting system consists of "Two Steps" which are mentioned below:*

## **Step 1: Access to NSDL e-Voting system**

# **A) Login method for e-Voting and joining virtual meeting for Individual shareholders holding securities in demat mode**

In terms of SEBI circular dated December 9, 2020 on e-Voting facility provided by Listed Companies, Individual shareholders holding securities in demat mode are allowed to vote through their demat account maintained with Depositories and Depository Participants. Shareholders are advised to update their mobile number and email Id in their demat accounts in order to access e-Voting facility. Login method for Individual shareholders holding securities in demat mode is given below:

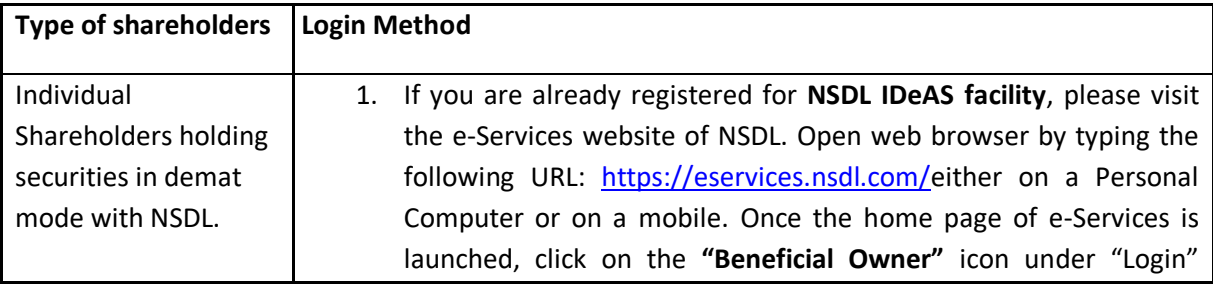

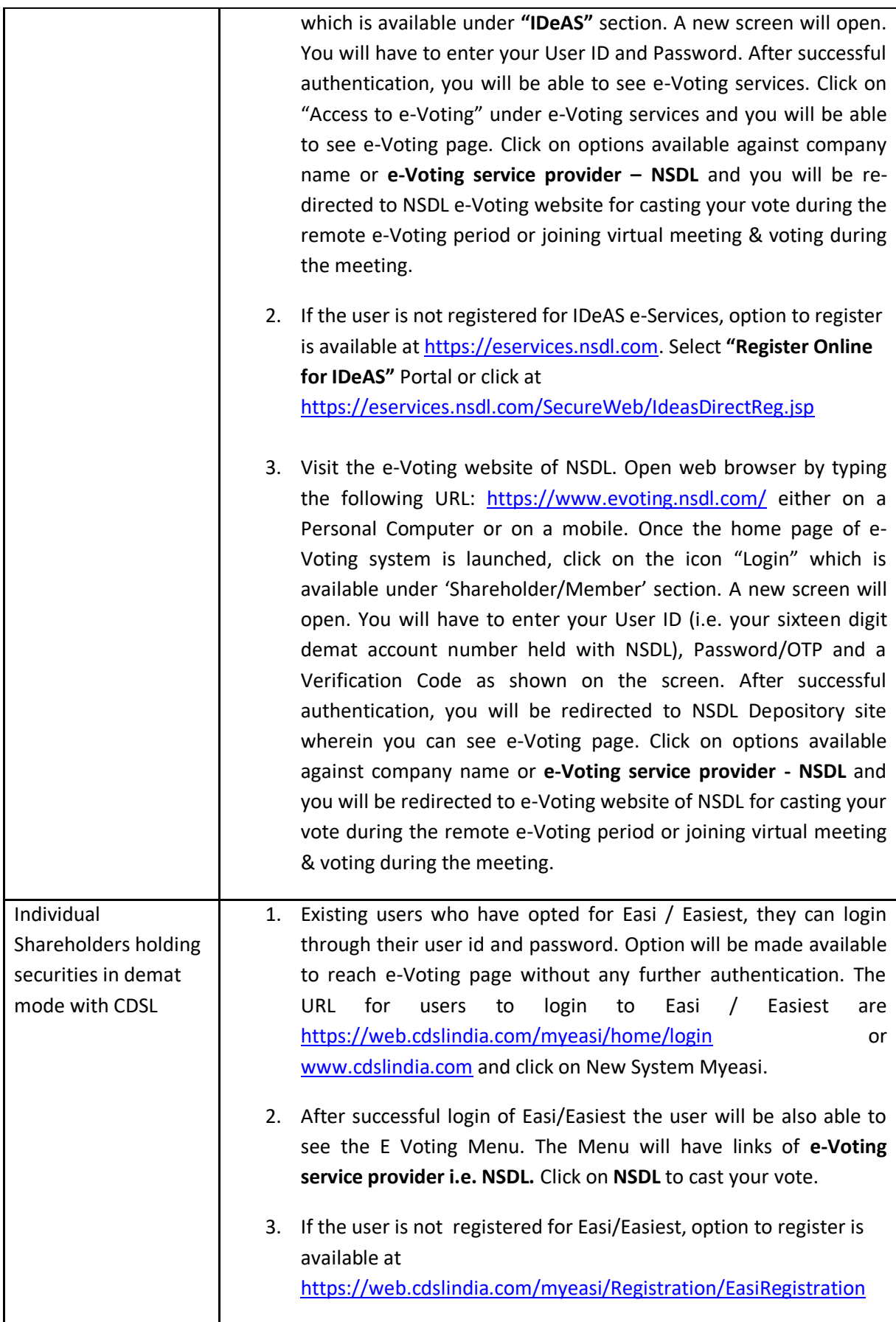

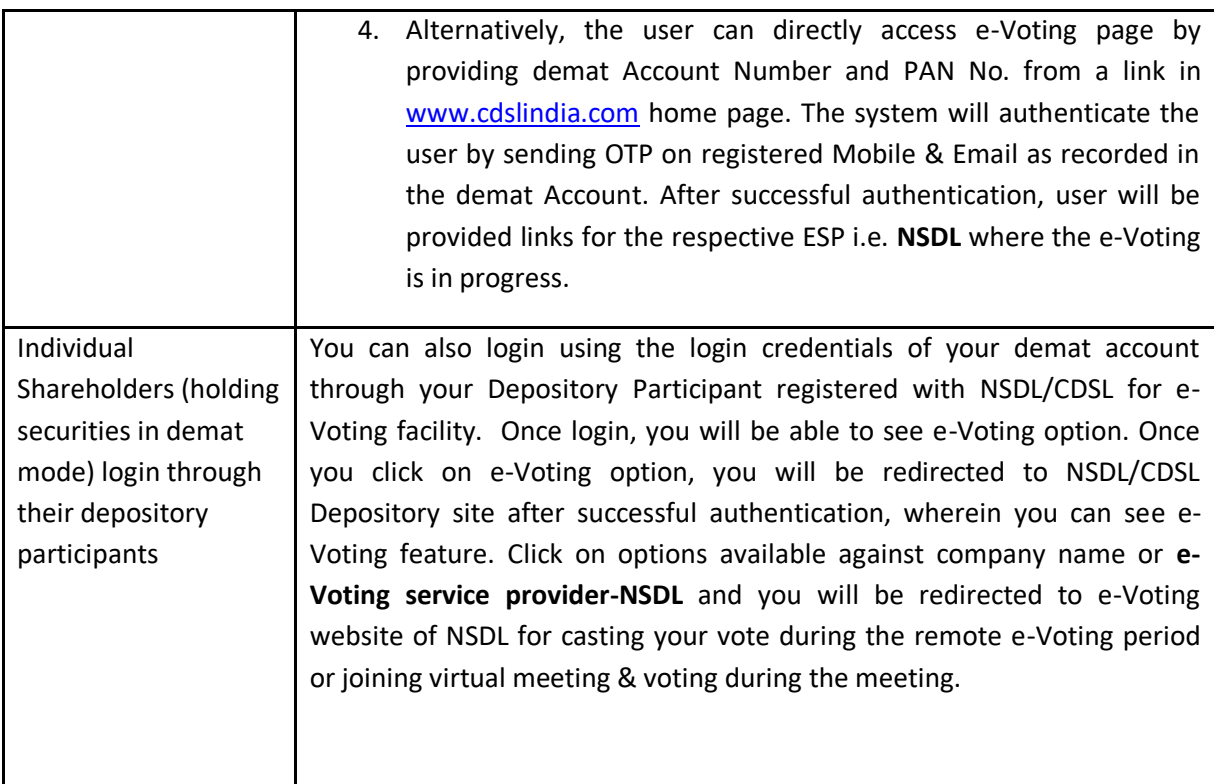

**Important note:** Members who are unable to retrieve User ID/ Password are advised to use Forget User ID and Forget Password option available at abovementioned website.

**Helpdesk for Individual Shareholders holding securities in demat mode for any technical issues related to login through Depository i.e. NSDL and CDSL.**

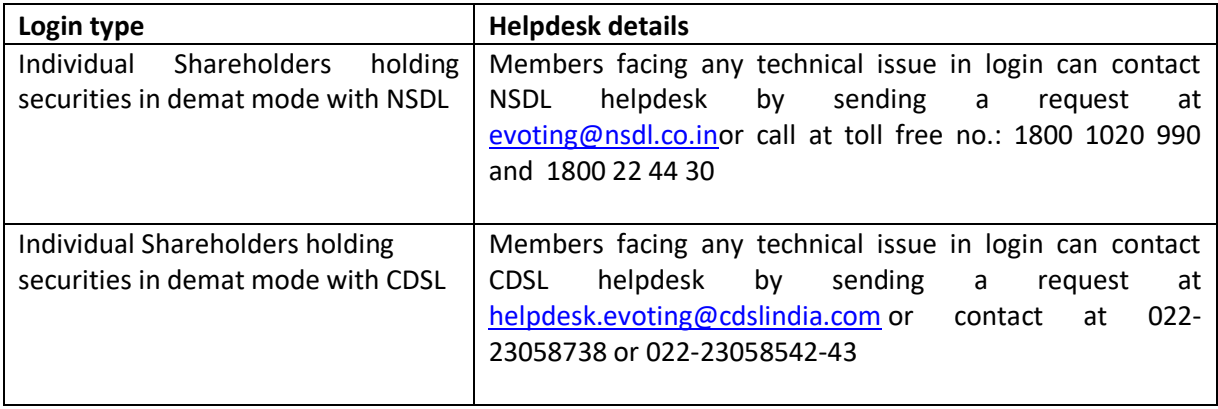

**B) Login Method for shareholders other than Individual shareholders holding securities in demat mode and shareholders holding securities in physical mode.**

### **How to Log-in to NSDL e-Voting website?**

1. Visit the e-Voting website of NSDL. Open web browser by typing the following URL:

<https://www.evoting.nsdl.com/> either on a Personal Computer or on a mobile.

- 2. Once the home page of e-Voting system is launched, click on the icon "Login" which is available under 'Shareholder/Member' section.
- 3. A new screen will open. You will have to enter your User ID, your Password/OTP and a Verification Code as shown on the screen. *Alternatively, if you are registered for NSDL eservices i.e. IDEAS, you can log-in at <https://eservices.nsdl.com/> with your existing IDEAS login. Once you log-in to NSDL eservices after using your log-in credentials, click on e-Voting and you can proceed to Step 2 i.e. Cast your vote electronically.*
- 4. Your User ID details are given below :

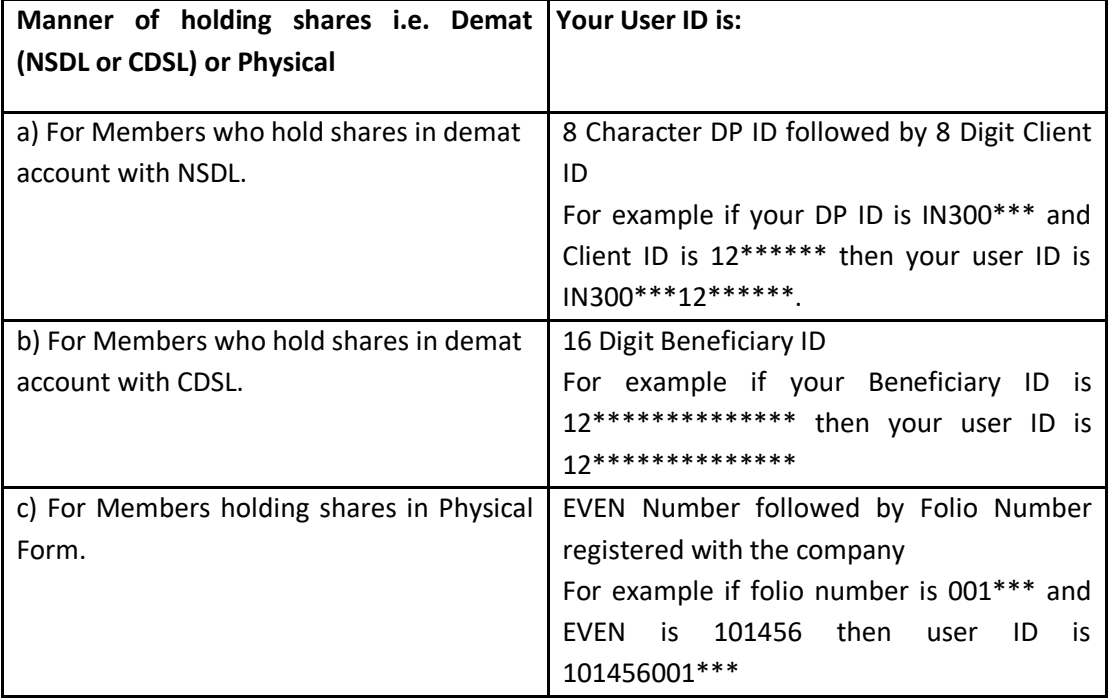

- 5. Password details for shareholders other than Individual shareholders are given below:
	- a) If you are already registered for e-Voting, then you can user your existing password to login and cast your vote.
	- b) If you are using NSDL e-Voting system for the first time, you will need to retrieve the 'initial password' which was communicated to you. Once you retrieve your 'initial password', you need to enter the 'initial password' and the system will force you to change your password.
	- c) How to retrieve your 'initial password'?
		- (i) If your email ID is registered in your demat account or with the company, your 'initial password' is communicated to you on your email ID. Trace the email sent to you from NSDL from your mailbox. Open the email and open the attachment i.e. a .pdf file. Open the .pdf file. The password to open the .pdf file is your 8 digit client ID for NSDL account, last 8 digits of client ID for CDSL account or folio number for shares held in physical form. The .pdf file contains your 'User ID' and your 'initial password'.
		- (ii) If your email ID is not registered, please follow steps mentioned below in **process for those shareholders whose email ids are not registered**
- 6. If you are unable to retrieve or have not received the "Initial password" or have forgotten your password:
	- a) Click on "**[Forgot User Details/Password](https://www.evoting.nsdl.com/eVotingWeb/commonhtmls/NewUser.jsp)**?"(If you are holding shares in your demat account with NSDL or CDSL) option available on www.evoting.nsdl.com.
	- b) **[Physical User Reset Password](https://www.evoting.nsdl.com/eVotingWeb/commonhtmls/PhysicalUser.jsp)**?" (If you are holding shares in physical mode) option available on [www.evoting.nsdl.com.](http://www.evoting.nsdl.com/)
	- c) If you are still unable to get the password by aforesaid two options, you can send a request at [evoting@nsdl.co.in](mailto:evoting@nsdl.co.in) mentioning your demat account number/folio number, your PAN, your name and your registered address etc.
	- d) Members can also use the OTP (One Time Password) based login for casting the votes on the e-Voting system of NSDL.
- 7. After entering your password, tick on Agree to "Terms and Conditions" by selecting on the check box.
- 8. Now, you will have to click on "Login" button.
- 9. After you click on the "Login" button, Home page of e-Voting will open.

## **Step 2: Cast your vote electronically and join General Meeting on NSDL e-Voting system.**

## **How to cast your vote electronically and join General Meeting on NSDL e-Voting system?**

- 1. After successful login at Step 1, you will be able to see all the companies "EVEN" in which you are holding shares and whose voting cycle and General Meeting is in active status.
- 2. Select "EVEN" of company for which you wish to cast your vote during the remote e-Voting period and casting your vote during the General Meeting. For joining virtual meeting, you need to click on "VC/OAVM" link placed under "Join General Meeting".
- 3. Now you are ready for e-Voting as the Voting page opens.
- 4. Cast your vote by selecting appropriate options i.e. assent or dissent, verify/modify the number of shares for which you wish to cast your vote and click on "Submit" and also "Confirm" when prompted.
- 5. Upon confirmation, the message "Vote cast successfully" will be displayed.
- 6. You can also take the printout of the votes cast by you by clicking on the print option on the confirmation page.
- **7.** Once you confirm your vote on the resolution, you will not be allowed to modify your vote.

**Process for those shareholders whose email ids are not registered with the depositories for procuring user id and password and registration of e mail ids for e-voting for the resolutions set out in this notice**:

1. In case shares are held in physical mode please send signed request with Folio No., Name of shareholder, scanned copy of any one share certificate (front and back), PAN (self attested

scanned copy of PAN card), AADHAR (self attested scanned copy of Aadhar Card) by email to info@masserv.com.

- 2. In case shares are held in demat mode, please update your email id with your depository. If you are an Individual shareholders holding securities in demat mode, you are requested to refer to the login method explained at **step 1 (A**) i.e. **Login method for e-Voting and joining virtual meeting for Individual shareholders holding securities in demat mode**.
- 3. Alternatively shareholder/members may send a request to [evoting@nsdl.co.inf](mailto:evoting@nsdl.co.in)or procuring user id and password for e-voting by providing above mentioned documents.
- 4. In terms of SEBI circular dated December 9, 2020 on e-Voting facility provided by Listed Companies, Individual shareholders holding securities in demat mode are allowed to vote through their demat account maintained with Depositories and Depository Participants. Shareholders are required to update their mobile number and email ID correctly in their demat account in order to access e-Voting facility.

## **THE INSTRUCTIONS FOR MEMBERS FOR e-VOTING ON THE DAY OF THE EGM/AGM ARE AS UNDER: -**

- 1. The procedure for e-Voting on the day of the EGM/AGM is same as the instructions mentioned above for remote e-voting.
- 2. Only those Members/ shareholders, who will be present in the EGM/AGM through VC/OAVM facility and have not casted their vote on the Resolutions through remote e-Voting and are otherwise not barred from doing so, shall be eligible to vote through e-Voting system in the EGM/AGM.
- 3. Members who have voted through Remote e-Voting will be eligible to attend the EGM/AGM. However, they will not be eligible to vote at the EGM/AGM.
- 4. The details of the person who may be contacted for any grievances connected with the facility for e-Voting on the day of the EGM/AGM shall be the same person mentioned for Remote evoting.

## **INSTRUCTIONS FOR MEMBERS FOR ATTENDING THE EGM/AGM THROUGH VC/OAVM ARE AS UNDER:**

- 1. Member will be provided with a facility to attend the EGM/AGM through VC/OAVM through the NSDL e-Voting system. Members may access by following the steps mentioned above for **Access to NSDL e-Voting system**. After successful login, you can see link of "VC/OAVM link" placed under **"Join General meeting"** menu against company name. You are requested to click on VC/OAVM link placed under Join General Meeting menu. The link for VC/OAVM will be available in Shareholder/Member login where the EVEN of Company will be displayed. Please note that the members who do not have the User ID and Password for e-Voting or have forgotten the User ID and Password may retrieve the same by following the remote e-Voting instructions mentioned in the notice to avoid last minute rush.
- 2. Members are encouraged to join the Meeting through Laptops for better experience.
- 3. Further Members will be required to allow Camera and use Internet with a good speed to avoid any disturbance during the meeting.
- 4. Please note that Participants Connecting from Mobile Devices or Tablets or through Laptop connecting via Mobile Hotspot may experience Audio/Video loss due to Fluctuation in their

respective network. It is therefore recommended to use Stable Wi-Fi or LAN Connection to mitigate any kind of aforesaid glitches.

5. Shareholders who would like to express their views/have questions may send their questions in advance mentioning their name demat account number/folio number, email id, mobile number at (magnumventures@gmail.com). The same will be replied by the company suitably.

### **General Guidelines for Shareholders**

- 1. Institutional shareholders (i.e. other than individuals, HUF, NRI etc.) are required to send scanned copy (PDF/JPG Format) of the relevant Board Resolution/ Authority letter etc. with attested specimen signature of the duly authorized signatory(ies) who are authorized to vote, to the Scrutinizer by e-mail to [munish\\_171@yahoo.com](mailto:munish_171@yahoo.com) with a copy marked to [evoting@nsdl.co.in](mailto:evoting@nsdl.co.in)
- 2. It is strongly recommended not to share your password with any other person and take utmost care to keep your password confidential. Login to the e-voting website will be disabled upon five unsuccessful attempts to key in the correct password. In such an event, you will need to go through the "[Forgot User Details/Password?](https://www.evoting.nsdl.com/eVotingWeb/commonhtmls/NewUser.jsp)" or "[Physical User Reset Password?](https://www.evoting.nsdl.com/eVotingWeb/commonhtmls/PhysicalUser.jsp)" option available on www.evoting.nsdl.com to reset the password.
- 3. In case of any queries, you may refer the Frequently Asked Questions (FAQs) for Shareholders and e-voting user manual for Shareholders available at the download section of [www.evoting.nsdl.com](http://www.evoting.nsdl.com/) or call on toll free no.: 1800 1020 990 and 1800 22 44 30 or send a request to at [evoting@nsdl.co.in](mailto:evoting@nsdl.co.in)
- 4. Voting rights will be reckoned on the paid-up value of shares registered in the name of the Members on September  $17<sup>th</sup>$ , 2021 (cut-off date). Only those Members whose names are recorded in the register of members or in the register of beneficial owners maintained by the depositories as on the cut-off date only shall be entitled to avail the facility of remote e-voting as well as e-voting at the AGM.
- 5. Those who become Members of the Company after dispatch of the Notice but on or before September 17<sup>th</sup>, 2021 (cut-off date) may follow instructions mentioned above for user ID and password. On receipt of user ID and password, the steps stated above should be followed for casting of vote.
- 6. The Scrutinizer shall after the conclusion of voting at the AGM, will unblock the votes cast through e-voting in the presence of at least two witnesses not in the employment of the Company and shall make, not later than two days of the conclusion of the AGM, a scrutinizer's report of the total votes cast in favour or against, if any, to the Chairman or a person authorized by him in writing, who shall countersign the same and declare the result of the voting forthwith.
- **7.** The Results declared along with the report of the Scrutinizer shall be placed on the website of the Company www.magnumventures.in and on the website of CDSL immediately after the declaration of result by the Chairman or a person authorized by him in writing. The results shall, simultaneously, be forwarded to NSE & BSE which shall place the results on their website.

### **Explanatory Statement pursuant to Section 102 of the Companies Act, 2013**

#### **Item No. 3**

On the recommendation of the Audit Committee, the Board of Directors at their Meeting held on 20<sup>th</sup> August, 2021 approved the appointment of M/s V.K. Dube & Co., Cost Accountants (FRN: 000343) as Cost Auditors of the Company to audit the cost records for FY 2021-22 at a remuneration of Rs. 1,00,000/- (Rupees One Lac Only).

In accordance with the provisions of Section 148 of the Companies Act, 2013 read with the Companies (Audit and Auditors) Rules, 2014, as amended, the remuneration payable to the Cost Auditors is required to be ratified by the members of the Company. Accordingly, consent of the members is sought for passing an ordinary resolution as set out at Item No. 3 of the Notice of the AGM for ratification of remuneration payable to the Cost Auditors for the financial year ending March 31, 2022.

Your approval is required for the ratification of remuneration to be paid to the Cost Auditor by way of Ordinary Resolution.

None of the Directors and Key Managerial Personnel of the Company and their relatives is concerned or interested, financial or otherwise, in the resolution except and to the extent that they are member of the Company.